## **How to Change/Add User Picture Profile**

## **Archives**

You are using phpFox version earlier than 4.6.0? Please refer instruction for this article [here.](https://docs.phpfox.com/pages/viewpage.action?pageId=2101499)

There are 2 ways for users to change/add their profile picture:

- Upload photo from their device.
- Use an existing photo.

## Upload photo from device

Go to User Profile Page, you will see the button to upload a new photo top left of the display picture. Click on the button and select the photo you want to use the profile picture and upload it.

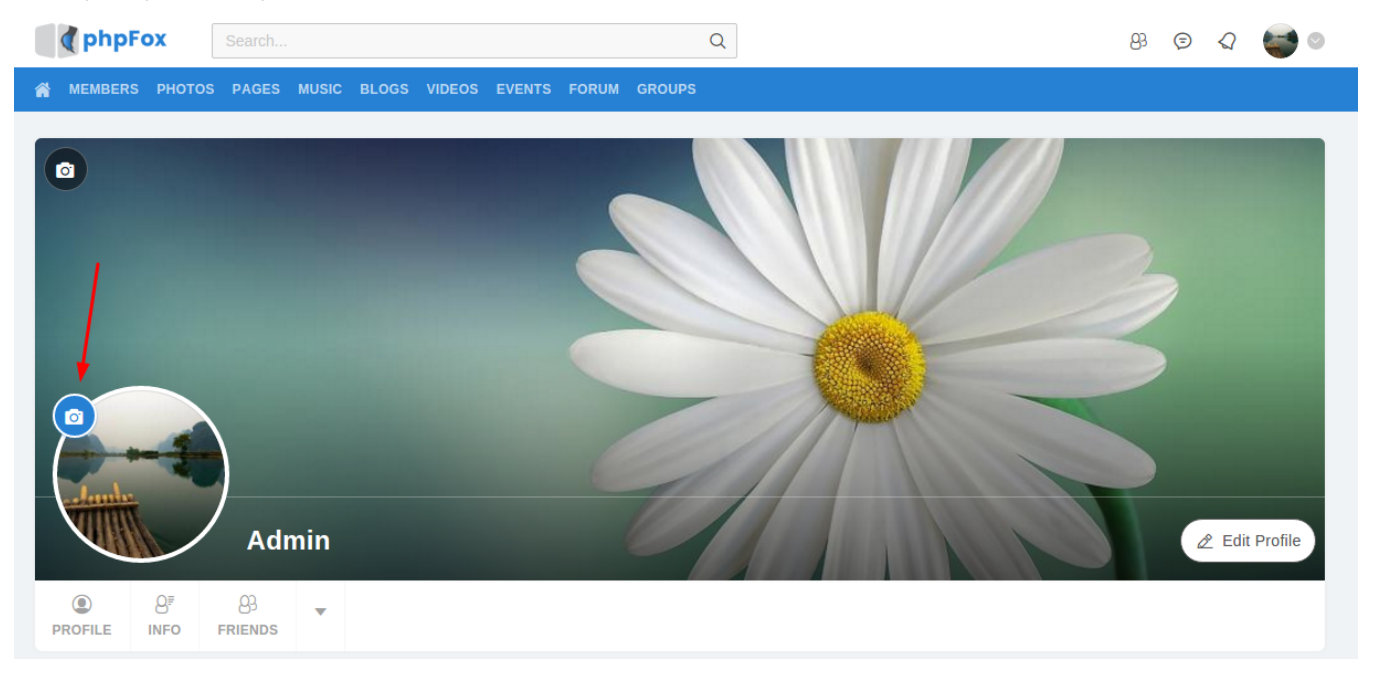

## Use an existing photo

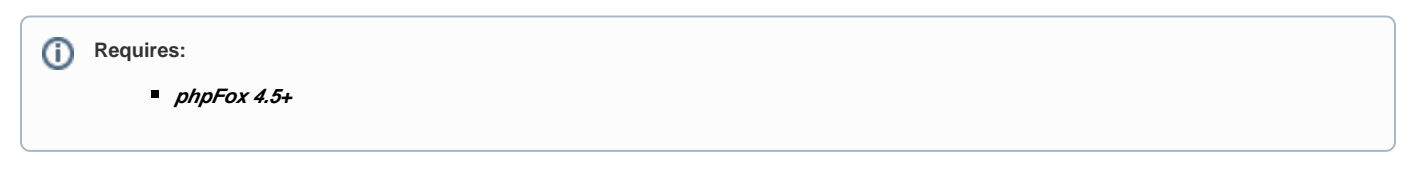

Go to any photo detail pages on the **phpFox** site, users can see the Make Profile Picture option to set this photo as a profile picture.

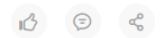

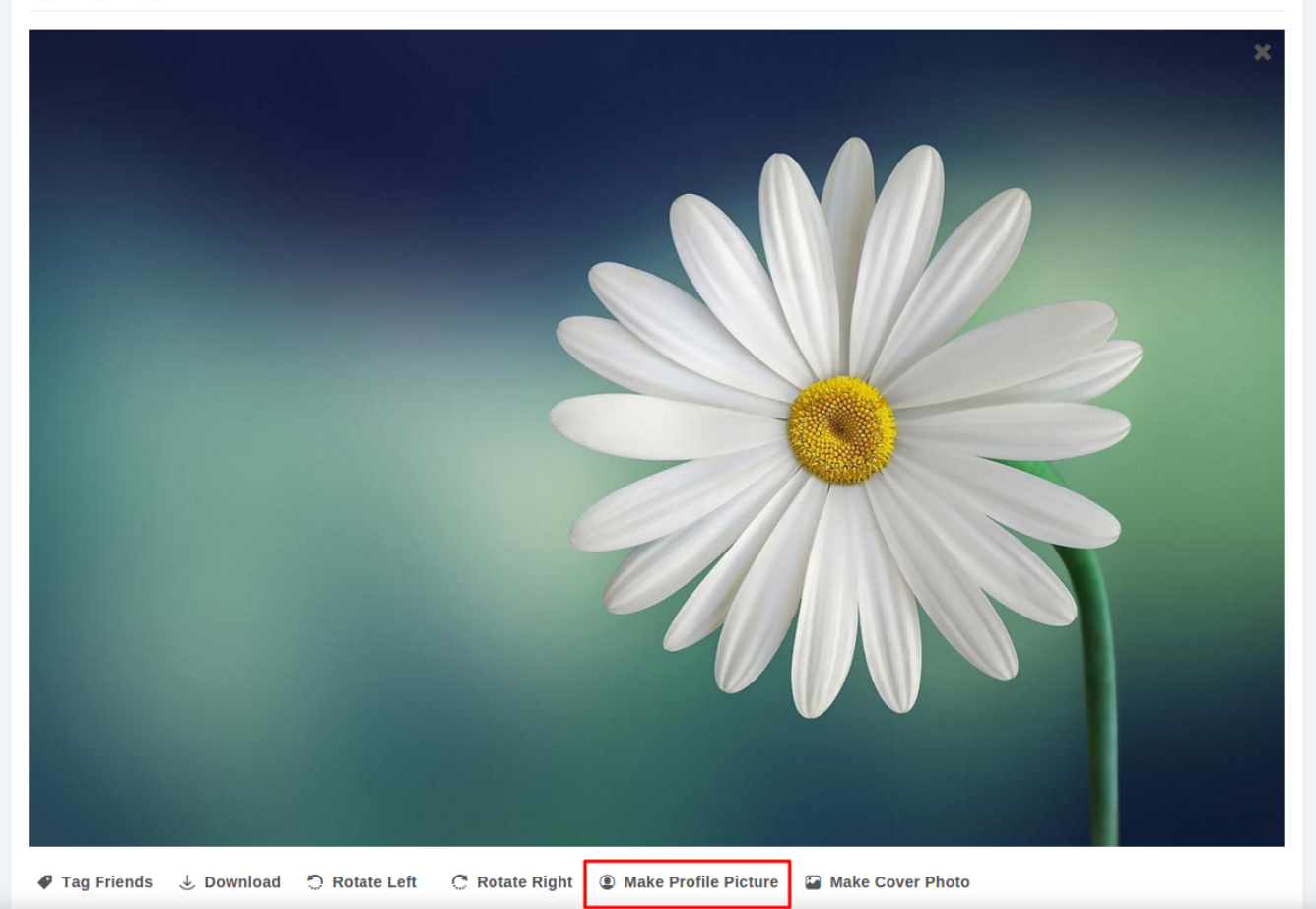